# codiceAOO - CIRCOLARI - 0000176 - 17/02/2021 - UNICA - U

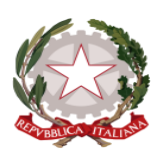

Ministero dell'Istruzione

*ISTITUTO COMPRENSIVO DI TARCENTO* **Scuola dell'Infanzia, Primaria e Secondaria di I° grado** *Comuni di, Lusevera, Magnano in Riviera, Nimis, Taipana, Tarcento Sede***: Viale G. Matteotti, 56 33017 Tarcento (UD) Cod. fisc. 94071050309 - Tel. 0432/785254 – Fax 0432/794056 e-mail** *udic83000x@istruzione.it –* **Pec** *[udic83000x@pec.istruzione.it](mailto:udic83000x@pec.istruzione.it) Sito web: www.ictarcento.edu.it*

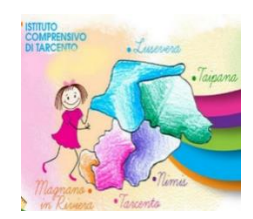

Al D.S.G.A. Albo on line del sito web d'Istituto Amministrazione trasparente

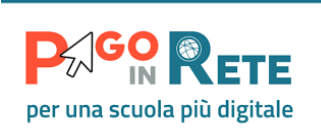

## **Oggetto: Comunicazione attivazione PagoInRete – servizio pagamenti telematici.**

Con la presente si comunica alle Famiglie che, a partire dal mese di marzo, i prossimi versamenti alla scuola da parte delle famiglie, **dovranno avvenire esclusivamente** attraverso il servizio **PagoInRete** sistema dei pagamenti on line del Ministero dell'Istruzione che consente alle famiglie di effettuare i pagamenti degli avvisi telematici emessi dalle istituzioni scolastiche per i diversi servizi erogati:

- viaggi di istruzione, visite guidate, uscite didattiche
- assicurazione
- contributo volontario famiglie
- comodato libri di testo
- attività varie, curriculari ed extracurricolari organizzate dall'istituto (libretto personale , sorveglianza in mensa ecc.)

Si invitano, quindi, le Famiglie di seguire le seguenti istruzioni:

Accedendo al portale web del MIUR - usando PC, smartphone o tablet, le famiglie possono:

- visualizzare il quadro complessivo di tutti gli avvisi telematici intestati ai propri figli;
- pagare uno o più avvisi contemporaneamente, usando i più comuni mezzi di pagamento e scegliendo tra una lista di Istituti di Credito quello più conveniente, i cosiddetti Prestatori di Servizi di Pagamento (PSP);

Il genitore riceve via e-mail la conferma del pagamento eseguito e può scaricare la ricevuta telematica e/o l'attestazione valida per le eventuali detrazioni fiscali.

### **Come accedere e registrarsi**

Le famiglie possono accedere al servizio **"PagoInRete"** dal sito del MI: https://www.istruzione.it/pagoinrete/

Per accedere al servizio è necessario effettuare 2 passaggi:

1) **Registrazione dell'utente sul portale del MI**: tramite il link dedicato, presente in alto a destra

# codiceAOO - CIRCOLARI - 0000176 - 17/02/2021 - UNICA - U

dell'Homepage, si accede alla pagina di registrazione utente per inserire i propri dati anagrafici e un indirizzo e-mail di contatto; durante la registrazione, il sistema rilascerà l'utenza per accedere al sistema (username) e richiederà all'utente di inserire la sua password per l'accesso al sistema. Dopo la certificazione dell'indirizzo e-mail inserito dall'utente la registrazione sarà definitiva.

2) **Attivazione del servizio pagamenti**: accedendo al portale del MI l'utente registrato dovrà selezionare il servizio pagamenti online per la sua attivazione. Se non lo ha già fatto, l'utente dovrà comunicare alla scuola dove è iscritto il proprio figlio la volontà di aderire al servizio dei pagamenti e richiedere di essere associato all'alunno frequentante per la visualizzazione degli avvisi telematici a lui intestati. Una volta che la segreteria ha confermato l'associazione genitorefiglio, accedendo al portale del MI, l'utente si ritroverà automaticamente abilitato al servizio pagamenti e visualizzerà gli avvisi intestati ai propri figli.

#### **Come pagare**

Per effettuare un pagamento on line l'utente:

- 1) seleziona uno o più avvisi telematici da porre in un carrello dei pagamenti;
- 2) sceglie tra diversi metodi di pagamento proposti: carta di credito, addebito in conto e bollettino postale online. In funzione della modalità di pagamento selezionata, il sistema visualizzerà lista dei PSP che permettono tale modalità;
- 3) seleziona un PSP e procede con il pagamento inserendo i dati richiesti\* sul sito del PSP. *\*PagoInRete non archivia alcun dato relativo alla carta di credito o al conto corrente dell'utente*

### **Servizi di pagamento disponibili singoli o di gruppo**

Per alcuni pagamenti il versamento della quota dovrà essere effettuato da ogni singolo genitore registrato (un solo genitore), altri pagamenti potranno invece essere effettuati come di consueto avvalendosi del rappresentante di classe, in questo ultimo caso, saranno fornite dalla scuola apposite istruzioni di volta in volta.

Per conoscere i servizi di pagamento disponibili, seguire la procedura indicata all'indirizzo: <http://www.istruzione.it/pagoinrete/pagamenti.html>

FAQ

[http://www.istruzione.it/pagoinrete/files/Faq\\_Pagamenti\\_Scolastici.pdf](http://www.istruzione.it/pagoinrete/files/Faq_Pagamenti_Scolastici.pdf)

IL DIRIGENTE SOLASTICO Dott.ssa Marta Bocci *Documento firmato digitalmente*

*Allegato: Brochure informativa*